Министерство науки и высшего образования Российской Федерации

Федеральное государственное бюджетное образовательное учреждение

высшего образования

«Комсомольский-на-Амуре государственный университет»

На правах рукописи

Ячменева Ксения Алексеевна

# **Проектирование и разработка онлайн-сервиса «электронное портфолио»**

Направление подготовки

09.04.01 «Информатика и вычислительная техника»

АВТОРЕФЕРАТ

МАГИСТЕРСКОЙ ДИССЕРТАЦИИ

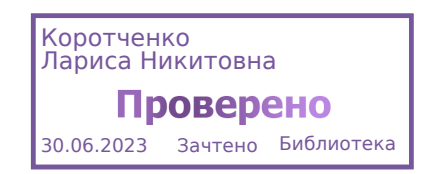

### Работа выполнена в ФГБОУ ВО «Комсомольский-на-Амуре

#### государственный университет»

Научный руководитель: Кандидат технических наук, доцент, начальник ИТ управления Абарникова Елена Борисовна

Рецензент: Кандидат физико-математических наук, доцент Анисимов Антон Николаевич, член ученого совета ФГБОУ ВО «Амурский гуманитарнопедагогический государственный университет»

Защита состоится «29» июня 2023 года в 14 часов 00 мин. на заседании государственной экзаменационной комиссии по направлению 09.04.01 «Информатика и вычислительная техника» в Комсомольском-на-Амуре государственном техническом университете по адресу: 681013, г. Комсомольск-на-Амуре, пр. Ленина, 27, ауд. 313/5

Автореферат разослан 26 июня 2023 г.

Секретарь ГЭК Е.В Абрамсон

#### **ОБЩАЯ ХАРАКТЕРИСТИКА РАБОТЫ**

Ускоренные темпы развития коммуникации, глобализация рынка, интеграция общества, с одной стороны расширяют возможности для общения и сотрудничества, но с другой стороны предъявляют определенные требования к участникам коммуникации, а именно, выдвигают на первый план не только необходимость владения профессиональными знаниями, умениями и навыками, но и способность к осмыслению процессов формирования имиджа, развитию коммуникативных способностей [1]. По данным отчёта Digital 2021 April global statshot report, число пользователей социальных сетей в мире за год выросло на 521 млн человек, также по данным Ассоциации компаний интернет-торговли, рынок e-commerce в России вырос на 44% по сравнению с показателями 2020 года. Бизнес активно выходит в онлайн и работодателям нужны специалисты, которые умеют не только работать с цифровыми ресурсами, но и преподнести себя с лучших сторон. Последнее можно сделать с помощью самопрезентации.

Самопрезентация может представлять собой портфолио, резюме, презентацию или краткую анкету. Для разных целей содержание самопрезентации может варьироваться.

Разработка онлайн-сервиса для создания портфолио позволит:

- сократить время оформления портфолио;
- отобразить ключевые навыки и достижения;
- создать уникальную самопрезентацию.

**Актуальность** темы данной работы обусловлена необходимостью снижения количества времени для формирования различных типов документов самопрезентации.

**Объектом** данной работы является процесс создания документов самопрезентации.

**Предметом** данной работы является проектирование и разработка вебприложения для создания универсального документа с динамическим

содержанием.

**Целью** работы является уменьшение трудоемкости оформления документов самопрезентации.

#### **Задачи**:

- проанализировать существующие веб-приложения, решающие проблему создания документов самопрезентации;

- рассмотреть процесс составления документов самопрезентации;

- исследовать методы формирования самопрезентации;

- разработать единую структуру для составления документов различного типа самопрезентации;

- разработать алгоритм создания динамической страницы;

реализовать разработанные методы в веб-приложении для создания портфолио.

#### **Практическая значимость**

К практическим результатам, полученным и представленным автором к защите, относятся следующие:

1 Разработан порядок, требований к оформлению при создании документов самопрезентации;

2 Разработаны алгоритмы создания веб-приложения для формирования документов с динамическим содержанием;

3 Разработана методика эксплуатации онлайн сервиса, направленная на пользователей программы, которая позволяет снизить ошибки и проблемы, вызванные при работе с веб-приложением;

4 Разработана программа по данной методике.

#### **Научная новизна**

Разработан алгоритм обработки и создания динамических страниц, позволяющий самостоятельно конструировать и редактировать содержание документов самопрезентации.

**Основные положения**, выносимые на защиту

- метод получения, обработки и вывода динамических данных;
- метод создания динамической страницы;
- метод конвертации данных в различные форматы;
- веб-приложение для формирования портфолио.

**Достоверность результатов исследования** определяется сравнением с известными аналогами.

**Апробация результатов исследования.** Основные результаты работы докладывались и обсуждались на следующих научных конференциях:

Молодёжь и наука: актуальные проблемы фундаментальных и прикладных исследований «Математическое моделирование в технических и естественных науках» (г. Комсомольск-на-Амуре, 2022 г.);

- ТРИЗ-технологии «ТРИЗ при решении практических задач» (г. Комсомольск-на-Амуре, 2022 г.);

- Наука, инновации и технологии: от идей к внедрению «Фундаментальные и прикладные проблемы информационнотелекоммуникационных технологий» (г. Комсомольск-на-Амуре, 2022 г.);

- Молодёжь и наука: актуальные проблемы фундаментальных и прикладных исследований «Математическое моделирование в технических и естественных науках» (г. Комсомольск-на-Амуре, 2023 г.).

Результаты диссертационного исследования опубликованы в 3 научных работах.

1) Ячменева, К. А. Проектирование онлайн-сервиса для создания электронного портфолио / К. А. Ячменева, Е. Б. Абарникова // Молодёжь и наука: актуальные проблемы фундаментальных и прикладных исследований «Математическое моделирование в технических и естественных науках» науч. конф. Комсомольск-на-Амуре 11-15 апр. 2022г [2].

2) Ячменева, К. А. Разработка онлайн-сервиса «Электронное портфолио» / К. А. Ячменева, Е. Б. Абарникова // Наука, инновации и технологии: от идей к внедрению «Фундаментальные и прикладные

проблемы информационно-телекоммуникационных технологий» науч. конф. Комсомольск-на-Амуре 14-18 ноя. 2022г [3].

3) Ячменева, К. А. Проектирование и разработка электронного портфолио / К. А. Ячменева, Е. Б. Абарникова // Молодёжь и наука: актуальные проблемы фундаментальных и прикладных исследований «Математическое моделирование в технических и естественных науках» науч. конф. Комсомольск-на-Амуре 10-14 апр. 2023г [4].

**Объём и структура диссертационной работы**: диссертация включает в себя введение, пять основных глав, заключение, список используемой литературы и одно приложение. Объём диссертации составляет 88 страниц.

# **ОСНОВНОЕ СОДЕРЖАНИЕ РАБОТЫ**

**Во введении** дано обоснование актуальности и характеристика работы, сформулированы цель и задачи, указаны методы исследования, представлены основные положения, показана научная новизна и практическая значимость, описана структура работы.

**В первой главе** проведен анализ предметной области. Рассмотрены и проанализированы формы самопрезентации, структура и содержание документов самопрезентации (рисунок  $1 - 4$ ).

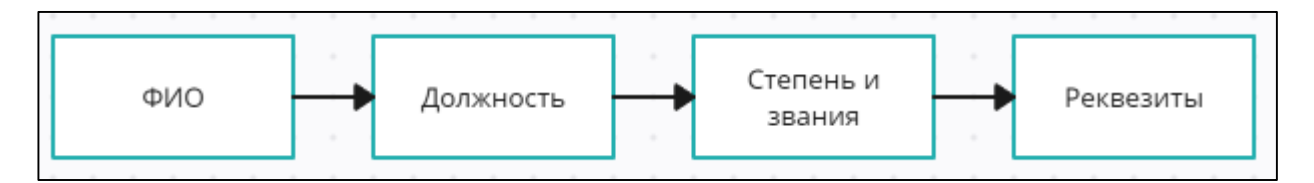

Рисунок 1 – Содержание визитной карточки

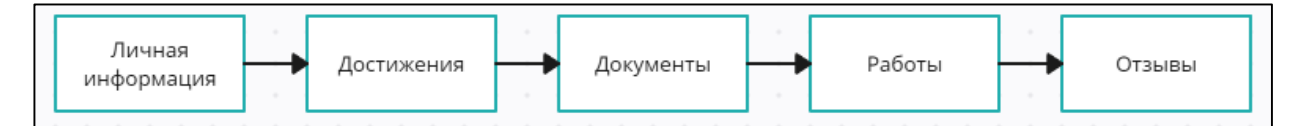

Рисунок 2 – Содержание портфолио

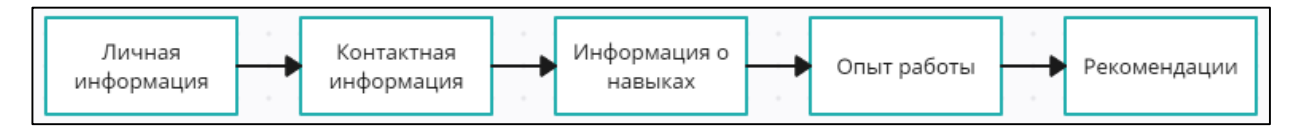

Рисунок 3 – Содержание резюме

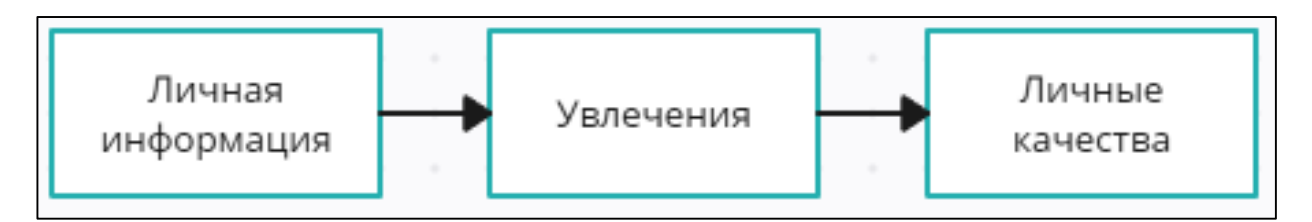

Рисунок 4 – Содержание анкеты

На основе анализа документов самопрезентации был сделан вывод о возможности приведения различных видов документов к единой структуре (рисунок 5).

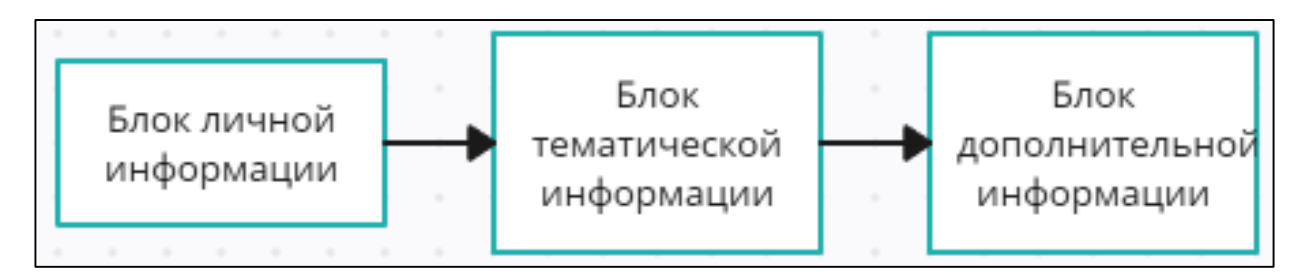

Рисунок 5 – Структура документов самопрезентации

Проанализированы существующие аналоги веб-приложений для создания документов самопрезентаций.

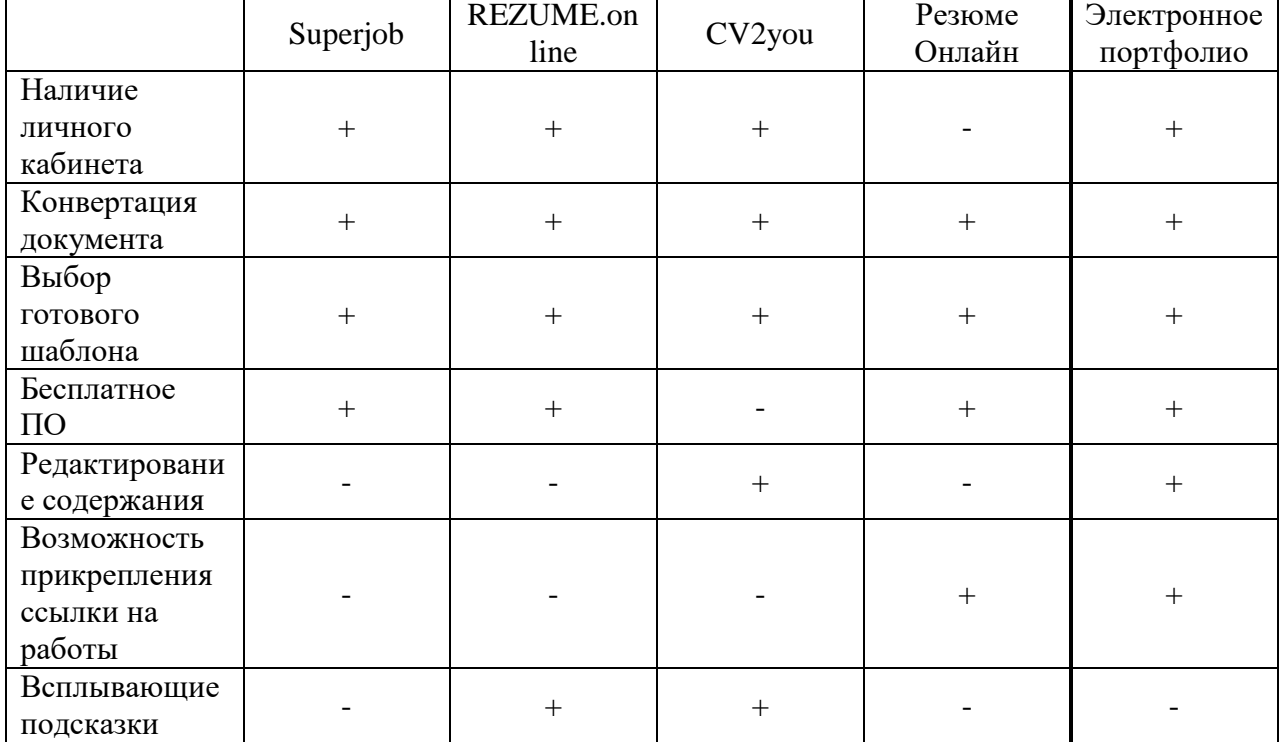

Таблица 1 – Сводная таблица аналогов.

**Во второй главе** сформированы функциональные требования к системе.

Разрабатываемое приложение предназначено для автоматизации следующих процессов:

- формирования документов самопрезентации;
- редактирования документов самопрезентации;
- обработки и хранения информации;
- конвертации готового документа.

Также была разработана и описана диаграмма вариантов использования, изображенная на рисунке 6. Диаграмма включает в себя основного актера «Пользователь», взаимодействующего с веб-приложением для формирования документа самопрезентации.

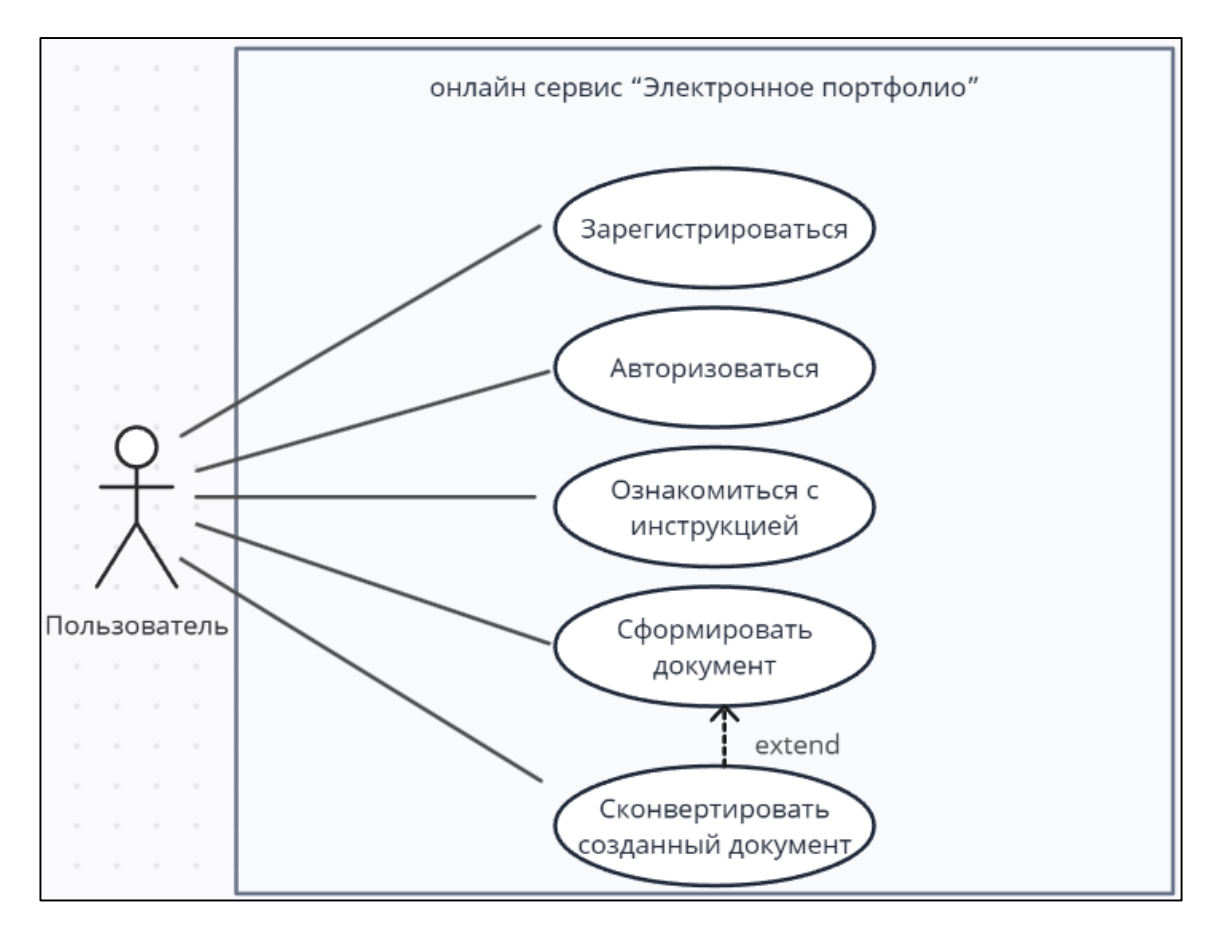

Рисунок 6 – Диаграмма вариантов использования

Основные варианты использования онлайн сервиса «Электронное портфолио»:

«Регистрация» – пользователю доступна возможность регистрации в системе.

- «Авторизация» – пользователю доступна возможность авторизации

в системе.

- «Просмотр видеоинструкции» – пользователь может просматривать в веб-приложении видеонструкцию по работе с сервисом.

- «Формирование документа» – пользователю доступна возможность использования конструктора для создания документов с динамическим содержанием.

«Конвертирование документа» – пользователь может сохранить на устройство созданный документ в формате .pdf.

Также была описана архитектура приложения.

Клиентский компонент разработан с помощью HTML, CSS и JavaScript. Клиент передает данные серверу с помощью API. API – механизм, позволяющий двум программным компонентам взаимодействовать друг с другом с помощью наборов определений и протоколов.

После получения данных от клиента, серверу необходимо обратиться с запросом к базе данных для получения ответных данных, которые сервер в свою очередь уже передает клиенту.

Для реализации онлайн сервиса была выбрана клиент-серверная архитектура приложения. На рисунке 7 представлена архитектура приложения.

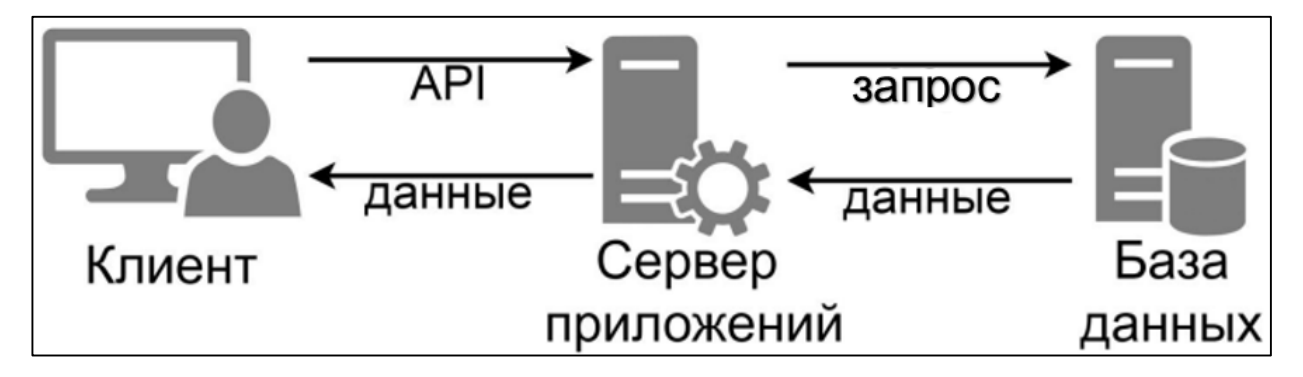

Рисунок 7 – архитектура веб-приложения

Сформированы основные особенности приложения:

- в созданном документе присутствует изображение;

- документ имеет динамическое содержание;

готовый документ можно сохранить в формате .pdf.

Подводя итоги анализа средств разработки веб-приложений был определен стек разработки:

- система управления базами данных MongoDB [5];

- язык запросов для API-интерфейсов GraphQL [6] и библиотека Apollo Server [7];

- язык программирования JavaScript [8] и библиотека React [9];

- среда выполнения JavaScript Node.js [10];
- фреймворк веб-приложений для Node.js Express[11].

После определения стека технологий была спроектирована база данных (рисунок 8).

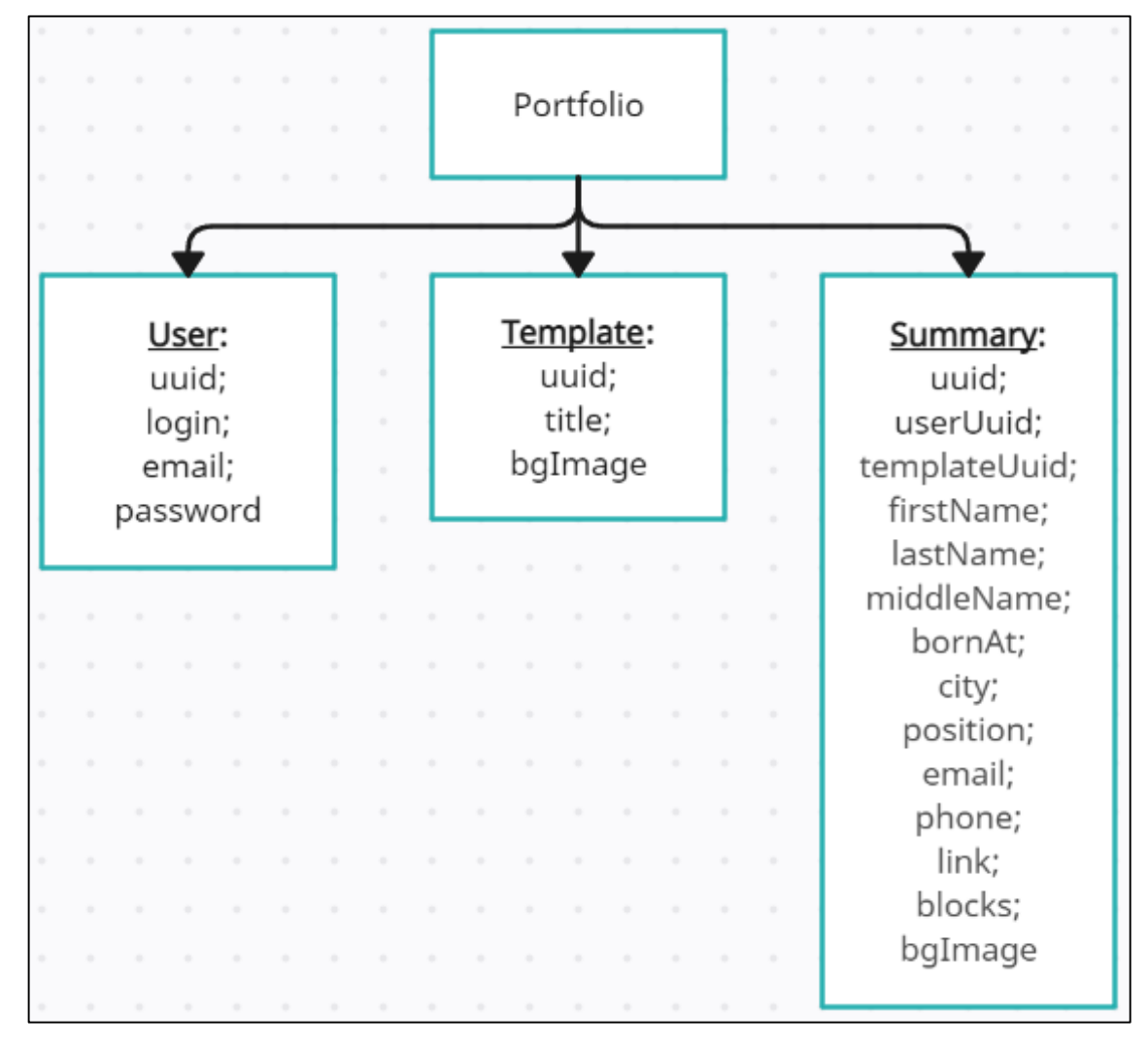

Рисунок 8 – Схема базы данных

**В третьей главе** описаны основные компоненты:

- Схема (Schema): Схема определяет типы данных, доступные в графе данных, и отношения между ними. Она является контрактом между клиентом и сервером и определяет, какие запросы могут быть выполнены.

Запросы (Queries): Запросы используются для чтения данных с сервера. Они описывают структуру данных, которую клиент хочет получить, и специфицируют, какие поля и связи должны быть включены в результат.

- Мутации (Mutations): Мутации используются для изменения данных на сервере. Они позволяют клиентам выполнять операции создания, обновления и удаления данных.

Резолверы (Resolvers): Резолверы являются функциями, которые определяют, как получить данные для каждого поле в запросе или мутации. Они связываются с соответствующими типами данных в схеме и выполняют логику для извлечения и обработки данных.

Взаимодействие между этими компонентами следующее:

1 Клиент формулирует запрос GraphQL, указывая необходимые поля, связи и параметры.

2 Запрос отправляется на сервер, где происходит процесс исполнения.

3 Сервер использует схему для проверки запроса и определения необходимых резолверов для извлечения данных.

4 Резолверы обрабатывают запрос, извлекая данные из соответствующих источников данных (например, базы данных или внешние API).

Результаты запроса возвращаются клиенту в формате, указанном в запросе. На рисунке 9 представлены созданные схемы, запросы и распознаватели.

Также описана структура разработанного веб-приложения.

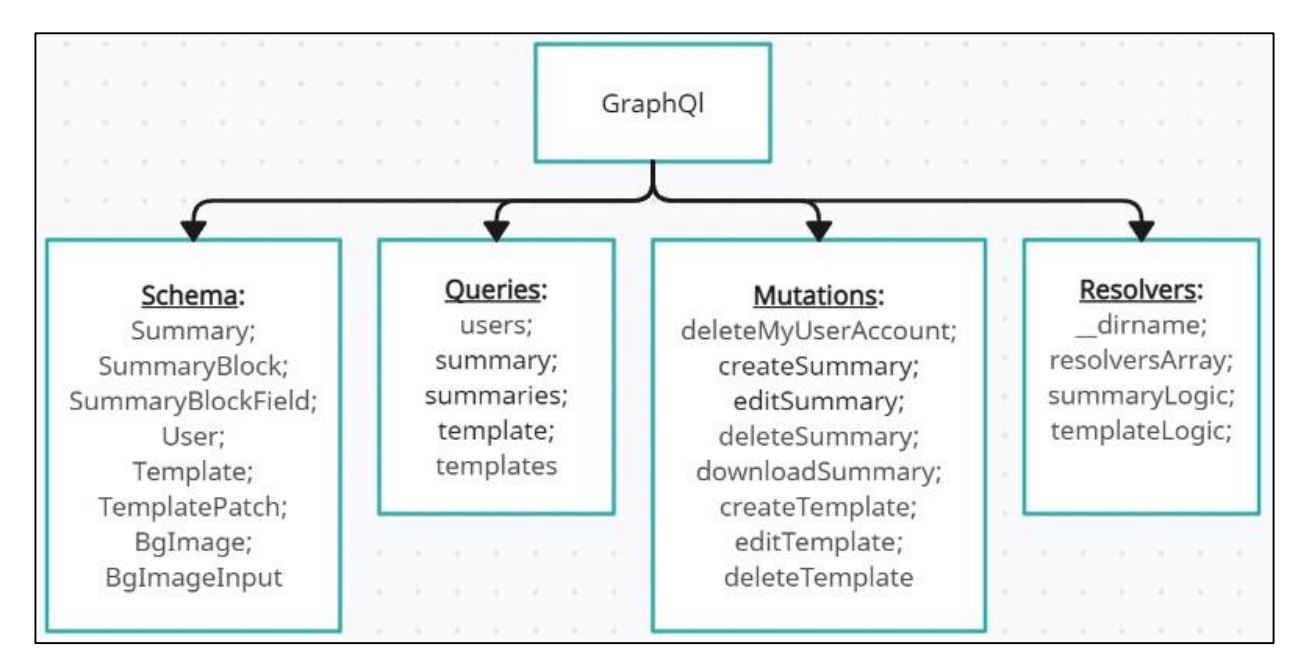

Рисунок 9 – Созданные методы GraphQl

**В ходе четвертой главы** было составлено руководство пользователя, которое позволяет пользователям веб-приложения ознакомится с функционалом приложения. Ниже представлено руководство к разработанному сервису для пользователя.

1) При первичной работе с системой пользователю необходимо зарегистрироваться в системе (рисунок 10, 11).

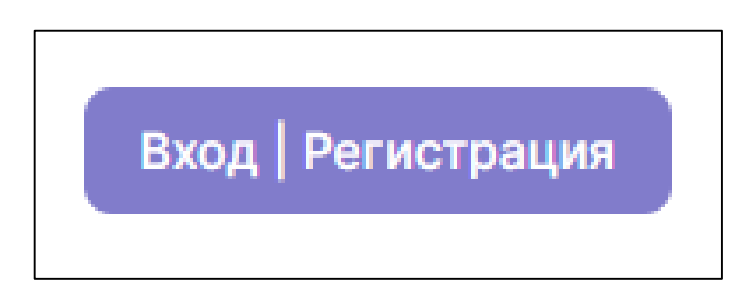

Рисунок 10 – Расположение кнопки «Зарегистрироваться»

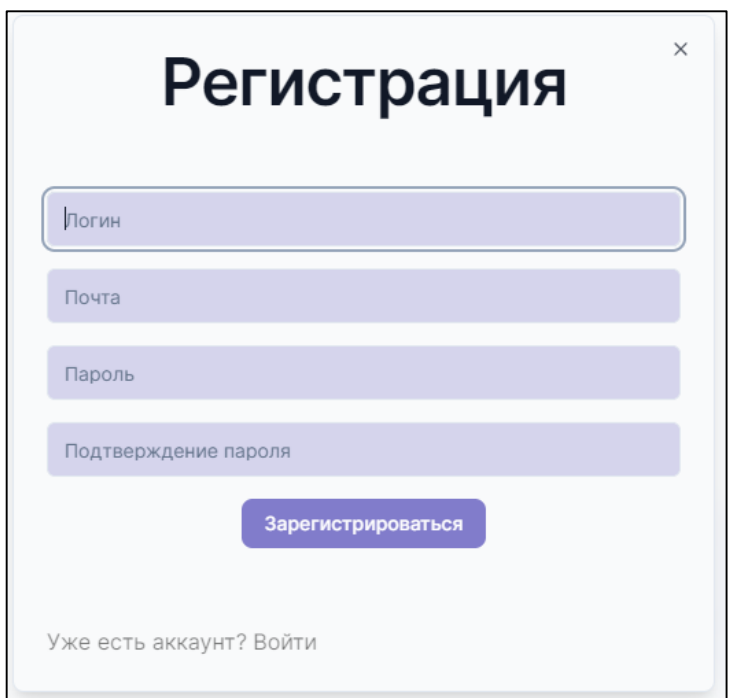

Рисунок 11 – Форма регистрации

2) После регистрации пользователь может авторизоваться в системе (рисунок 12).

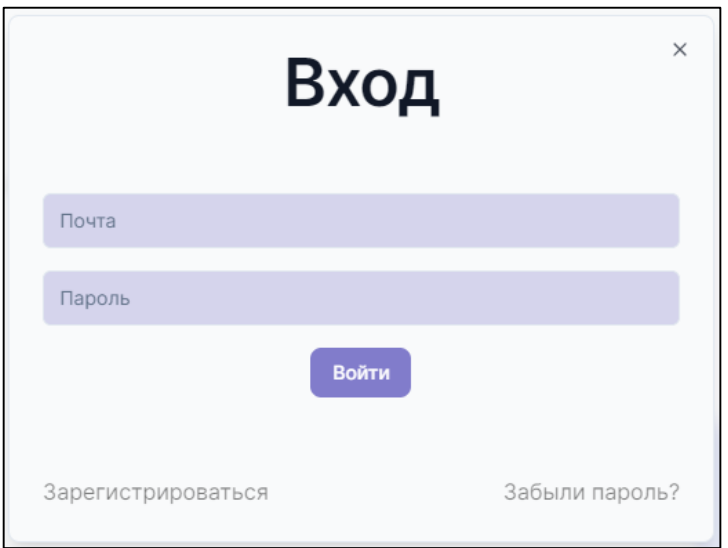

Рисунок 12 – Форма авторизации

3) Когда пользователь совершил вход в систему ему доступны конструктор документов, на который он может перейти сразу (рисунок 13), а может сначала ознакомиться с видеоинструкцией (рисунок 14).

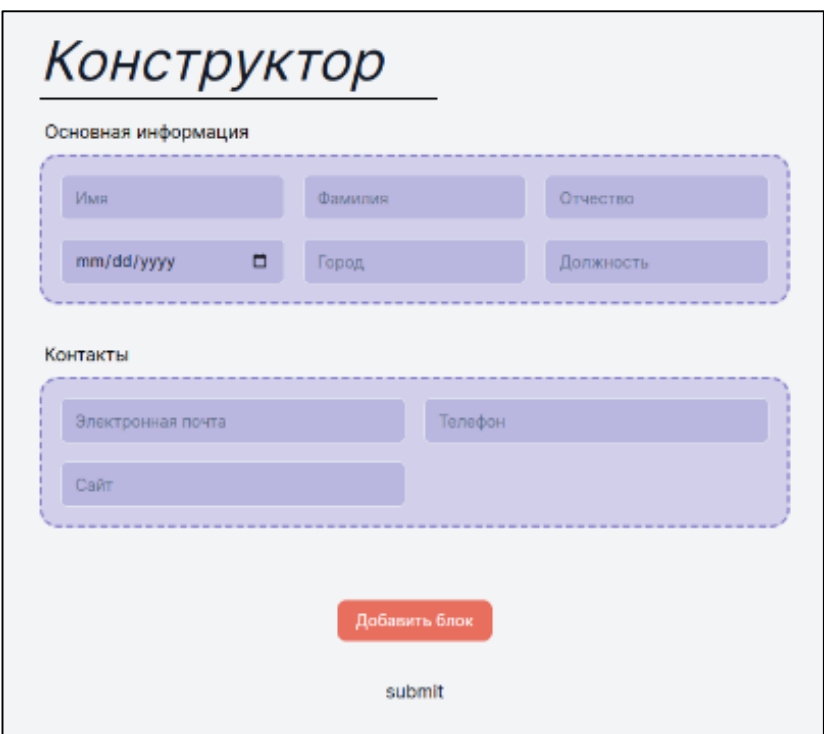

Рисунок 13 – Страница с конструктором

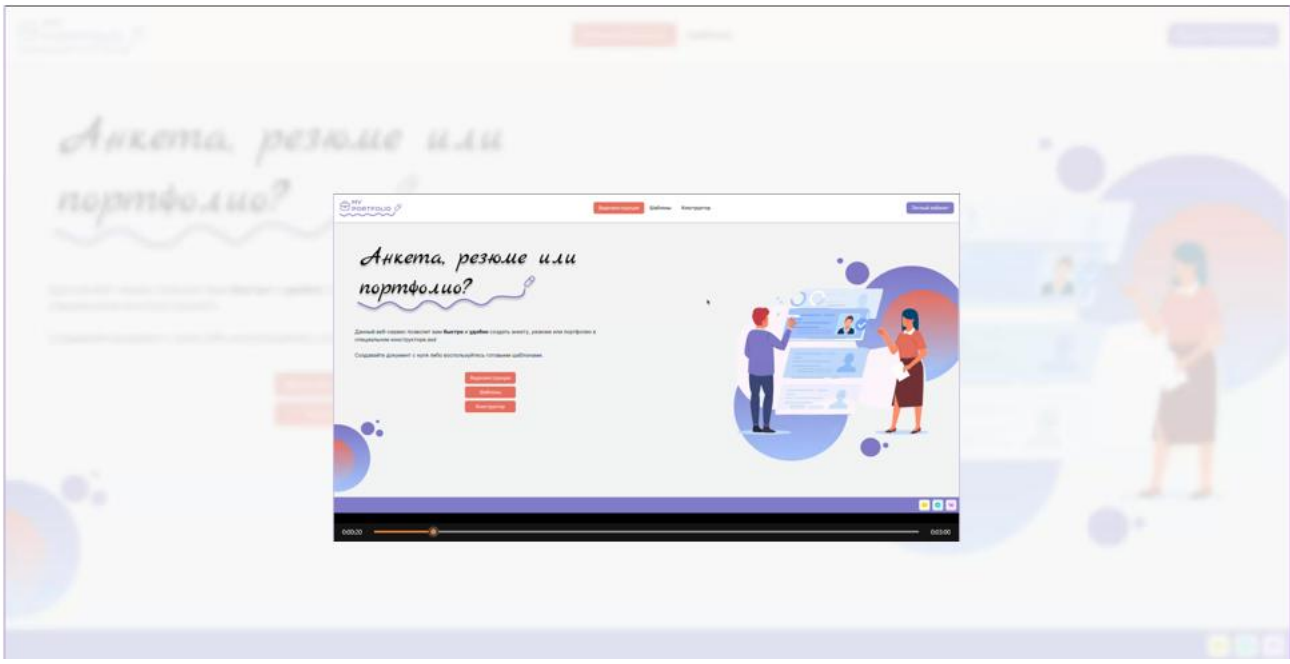

Рисунок 14 – Видеоинструкция

4) С помощью шаблонизированного конструктора пользователь может сформировать различные виды документов самопрезентации с любым содержанием (рисунок 15).

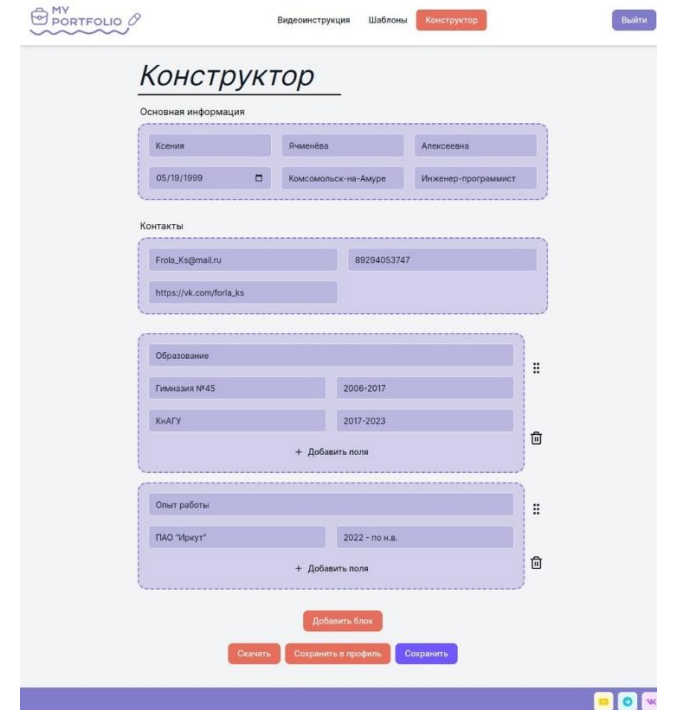

Рисунок 15 – Пример формирования резюме

5) После заполнения созданных полей, сформированный документ сохраняется на устройство пользователя в формате .pdf (рисунок 16).

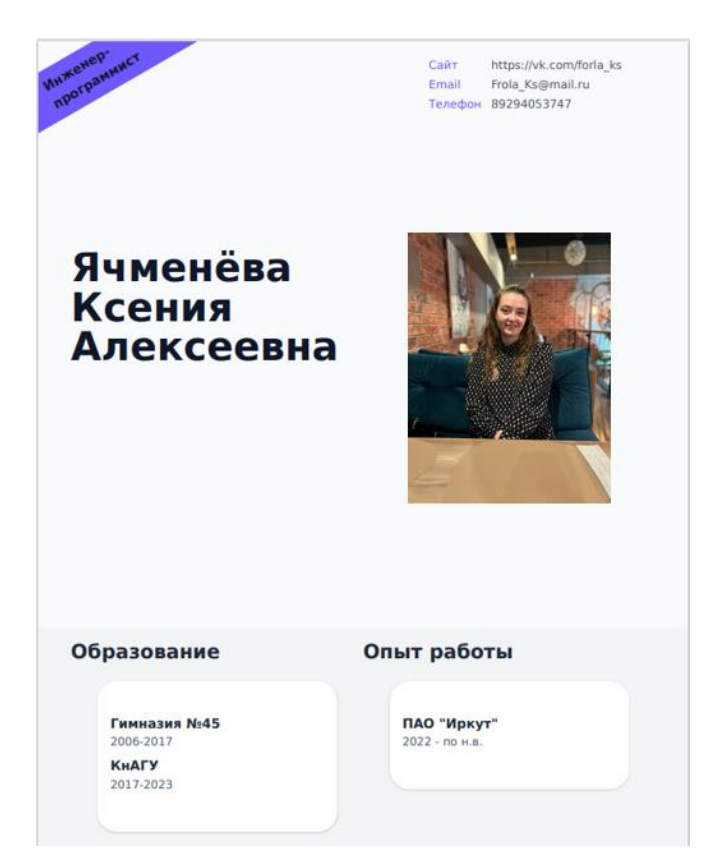

Рисунок 18 – Созданное резюме

**В ходе пятой главы** была сформирована методика тестирования. Составлены тест-комплекты модульного, функционального, нагрузочного, кросс-браузерного, юзабилити и тестирования пользовательского интерфейса. Тест-комплекты представлены в таблицах 2 – 7.

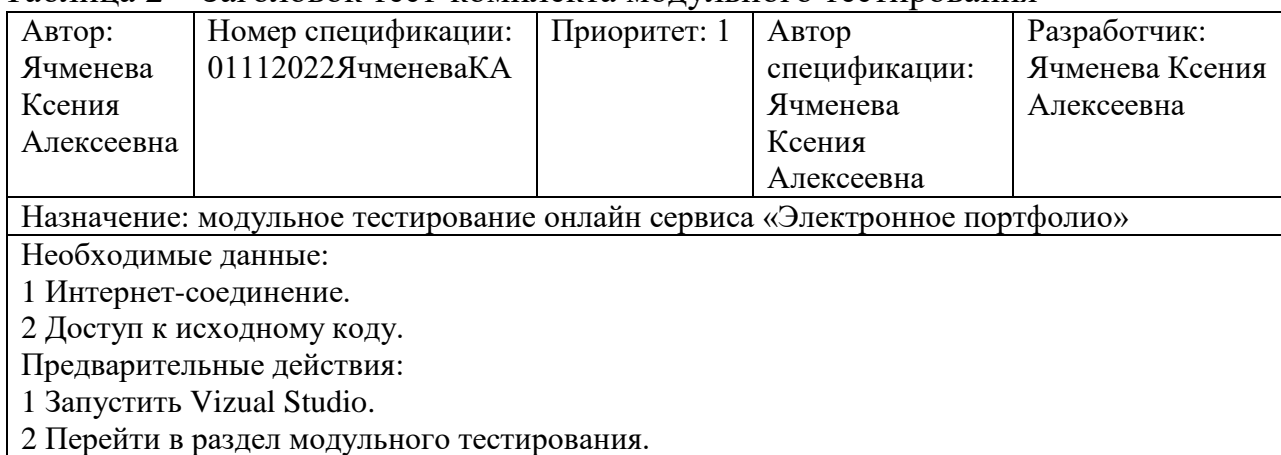

### Таблица 2 – Заголовок тест-комплекта модульного тестирования

#### Таблица 3 – Тест-комплект функционального тестирования

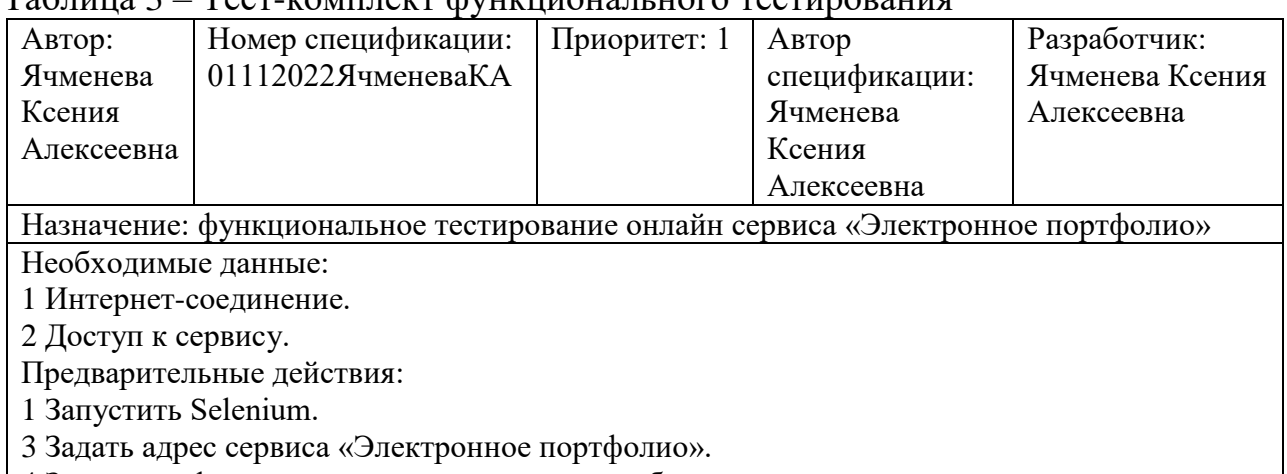

4 Запустить функциональное тестирование веб-приложения.

# Таблица 4– Тест-комплект нагрузочного тестирования

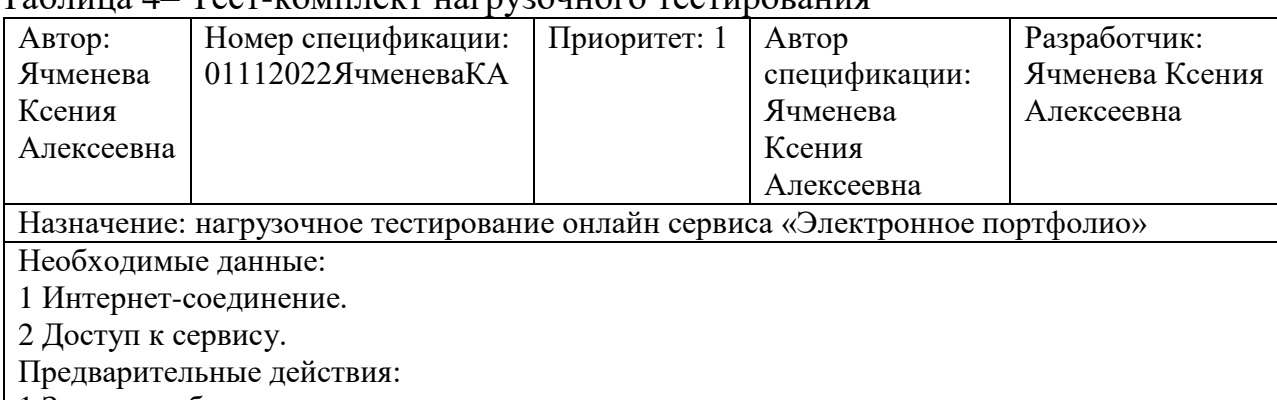

1 Запустить браузер.

2 Перейти на сервис Apache JMeter.

3 Задать адрес сервиса «Электронное портфолио».

4 Запустить нагрузочное тестирование веб-приложения.

# Таблица 6 – Тест-комплект тестирования пользовательского интерфейса

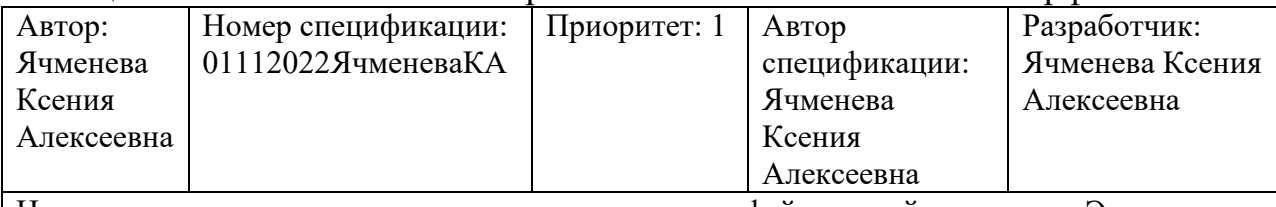

Назначение: тестирование пользовательского интерфейса онлайн сервиса «Электронное портфолио»

Необходимые данные:

1 Интернет-соединение.

2 Доступ к сервису.

Предварительные действия:

1 Запустить Selenium.

3 Задать адрес сервиса «Электронное портфолио».

4 Запустить тестирование пользовательского интерфейса веб-приложения.

#### Таблица 7 – Тест-комплект кросс-браузерного тестирования

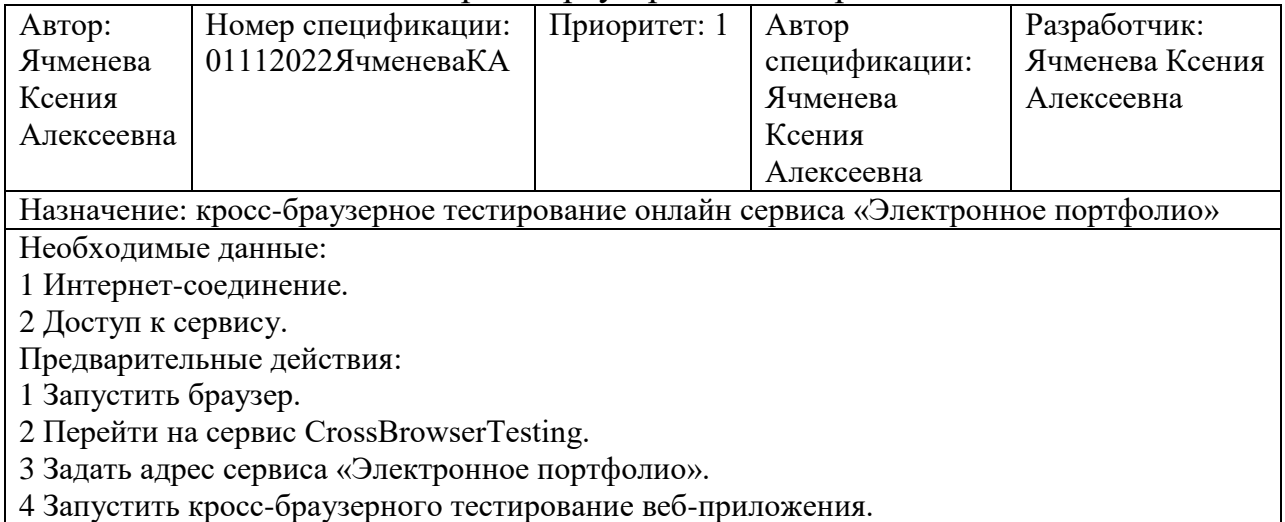

### Таблица 8 – Тест-комплект юзабилити тестирования

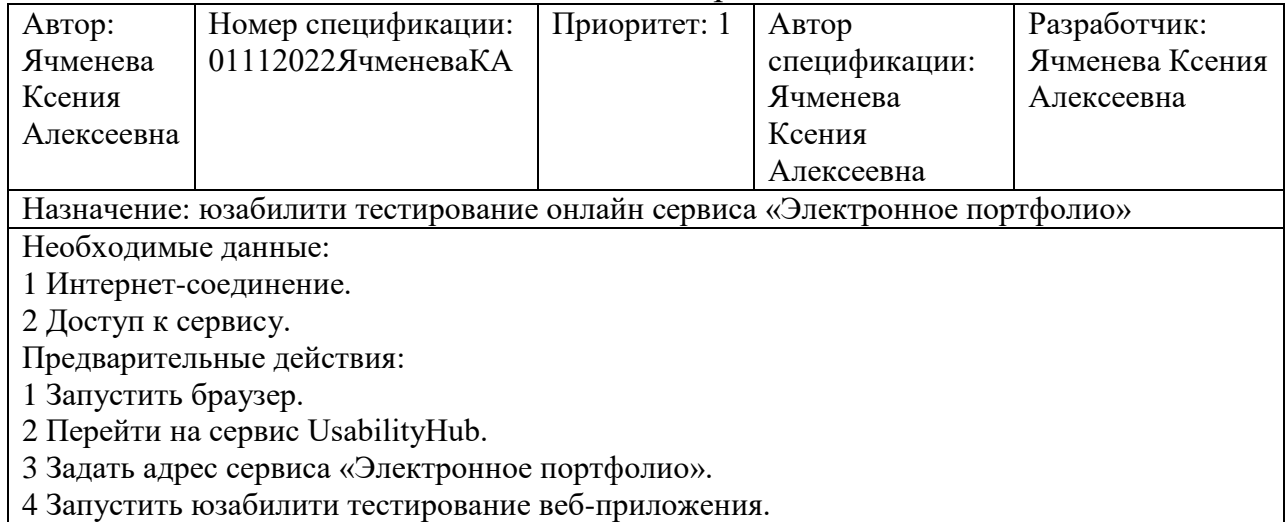

### **ОСНОВНЫЕ ВЫВОДЫ И РЕЗУЛЬТАТЫ**

1 Разработан порядок, требований к оформлению при создании документов самопрезентации.

2 Разработаны алгоритмы создания веб-приложения для формирования документов с динамическим содержанием.

3 Разработана методика эксплуатации онлайн сервиса, направленная на пользователей программы, которая позволяет снизить ошибки и проблемы, вызванные при работе с веб-приложением.

4 Разработана программа по данной методике.

### **Список литературы**

1 Мартынова, Н. В. К вопросу о самопрезентации в молодежной среде / Н. В. Мартынова // XVIII Международная конференция памяти профессора Л. Н. Когана «Культура, личность, общество в современном мире: методология, опыт эмпирического исследования». – 2015. – С. 1310- 1321.

2 Ячменева, К. А. Проектирование онлайн-сервиса для создания электронного портфолио / К. А. Ячменева, Е. Б. Абарникова // Молодёжь и наука: актуальные проблемы фундаментальных и прикладных исследований «Математическое моделирование в технических и естественных науках» науч. конф. Комсомольск-на-Амуре 11-15 апр. 2022г.

3 Ячменева, К. А. Разработка онлайн-сервиса «Электронное портфолио» / К. А. Ячменева, Е. Б. Абарникова // Наука, инновации и технологии: от идей к внедрению «Фундаментальные и прикладные проблемы информационно-телекоммуникационных технологий» науч. конф. Комсомольск-на-Амуре 14-18 ноя. 2022г.

4 Ячменева, К. А. Проектирование и разработка электронного портфолио / К. А. Ячменева, Е. Б. Абарникова // Молодёжь и наука: актуальные проблемы фундаментальных и прикладных исследований «Математическое моделирование в технических и естественных науках» науч. конф. Комсомольск-на-Амуре 10-14 апр. 2023г.

5 The Developer Data Platform // MongoDB URL: https://www.mongodb.com (дата обращения: 16.02.2023).

6 A query language for your API // GraphQL URL: https://graphql.org (дата обращения: 16.02.2023).

7 The GraphQL developer platform // Apollo Server URL: https://www.apollographql.com (дата обращения: 16.02.2023).

8 Resource for the JavaScript community // JavaScript URL: https://www.javascript.com (дата обращения: 16.02.2023).

9 JavaScript-библиотека для создания пользовательских интерфейсов // React URL: https://ru.legacy.reactjs.org (дата обращения: 16.02.2023).

10 Open-source, cross-platform JavaScript runtime environment // Node.js URL: https://nodejs.org/en (дата обращения: 16.02.2023).

11 Фреймворк веб-приложений Node.js // Express URL: https://expressjs.com/ru/ (дата обращения: 16.02.2023).